# Guida rapida all'uso del gateway PM2 con un nodo PM2

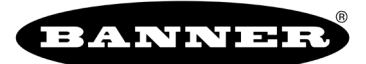

Questa guida rapida spiega come iniziare a usare il gateway PM2 e il nodo PM2 con le impostazioni predefinite per inviare:

- Un segnale digitale dal nodo al gateway
- Un segnale digitale dal gateway al nodo

# Fase 1: Eseguire i collegamenti elettrici del nodo e del gateway

Rimuovere la sezione radio superiore per accedere ai morsetti di cablaggio per i modelli PM2. Nel modello PM2C i morsetti sono accessibili dall'esterno del dispositivo.

- 1.Collegare gli ingressi e le uscite digitali sul nodo e sul gateway come indicato nello schema di collegamento riprodotto in figura. Sia il nodo che il gateway presentano lo stesso layout per la scheda di cablaggio.
- 2.Collegare l'alimentazione a 10–30 Vcc al morsetto V+.
- 3.Collegare il comune cc/la terra al morsetto V-.

Se si è rimosso il coperchio superiore, rimontarlo, quindi applicare tensione.

Una volta applicata la tensione, il LED 1 del gateway si accende con luce verde fissa mentre il LED 1 del nodo lampeggia con luce rossa, a indicare che il nodo non riesce a comunicare con il gateway. Il nodo non potrà comunicare con il gateway finché quest'ultimo non ha completato la procedura di associazione (binding).

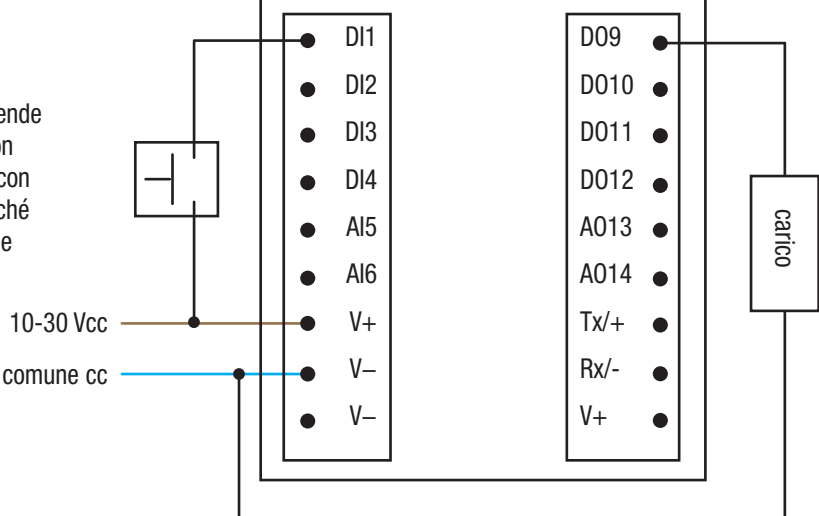

# Fase 2: Associare il nodo al gateway

L'associazione, o binding, dei nodi al gateway assicura che i nodi scambino i dati esclusivamente con il gateway al quale sono associati. Per creare una rete, associare i nodi al gateway.

1.Per entrare in modalità binding sul gateway, fare triplo clic col pulsante 2.

Il LED rosso lampeggerà alternativamente.

2.Per entrare in modalità binding sul nodo, fare triplo clic col pulsante 2.

Il LED rosso lampeggerà alternativamente. Una volta eseguito il binding del nodo, i LED si accendono entrambi per alcuni secondi con luce rossa fissa. Il nodo si spegne e si accende, quindi entra in modalità RUN.

- 3.Verificare che le rotelle di comando sul nodo siano impostate su 0 (rotella sinistra) e su 1 (rotella destra), in caso contrario la mappatura predefinita non funzionerà.
- 4.Uscire dalla modalità binding sul gateway e fare clic singolo col pulsante 1 o 2.
	- Il LED 1 si accende con luce verde fissa.

# Fase 3: Verificare le comunicazioni radio

Per verificare che il gateway e i nodi stiano comunicando:

- Il LED 1 del gateway è acceso con luce verde fissa.
- Prima di stabilire la comunicazione col Gateway, il LED 2 del nodo lampeggia con luce rossa.
- Una volta stabilita la comunicazione, il LED 1 del nodo lampeggia con luce verde.

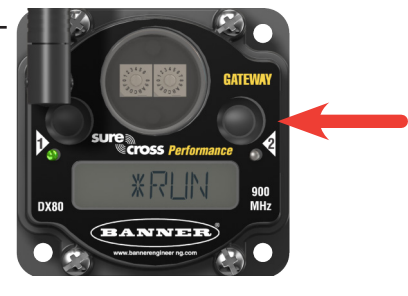

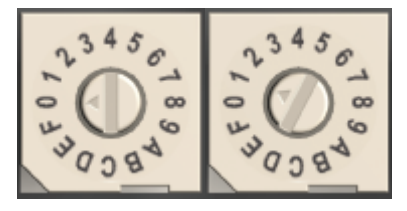

# Fase 4: Testare la configurazione

Per impostazione predefinita (mappa MAP 1N), gli ingressi del nodo controllano le uscite del gateway e gli ingressi del gateway controllano le uscite del nodo, come mostrato nello schema della mappatura.

#### Mappatura degli I/O dal gateway al nodo 1

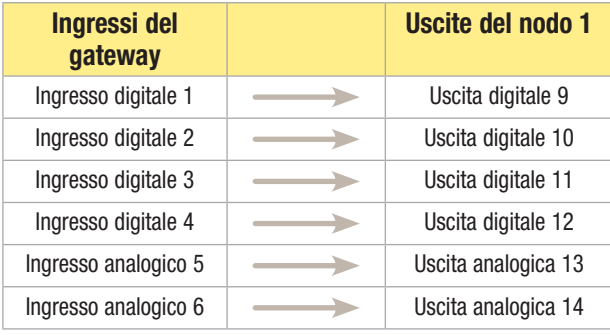

## Mappatura degli I/O dal nodo 1 al gateway

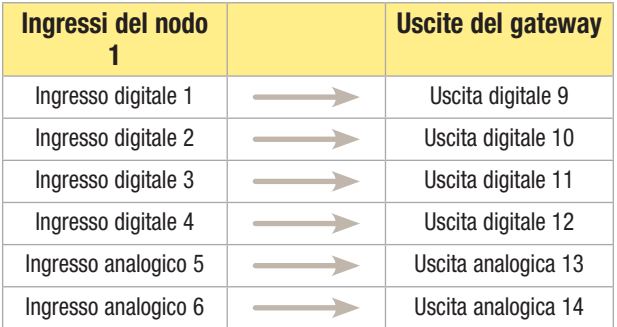

In un'altra configurazione comunemente usata, definita come mappa MAP 2N, gli ingressi del gateway sono divisi tra le uscite del nodo 1 e del nodo 2, mentre gli ingressi di ciascun nodo sono mappati sulle uscite del gateway.

#### Mappatura degli I/O dal gateway a due nodi

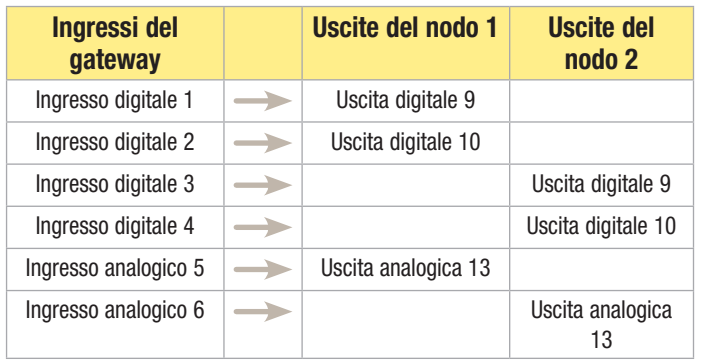

## Mappatura degli I/O da due nodi al gateway

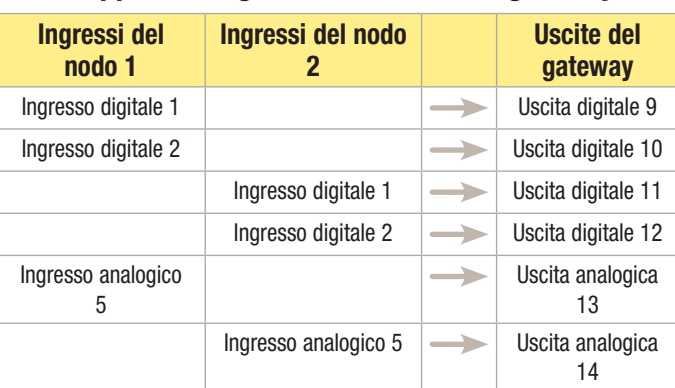

La successiva opzione di mappatura degli I/O, MAP 1R, utilizza il gateway come ripetitore e mappa gli ingressi del nodo 1 sulle uscite del nodo 7 e gli ingressi del nodo 7 sulle uscite del nodo 1.

## Mappatura degli I/O dal nodo 1 al nodo 7

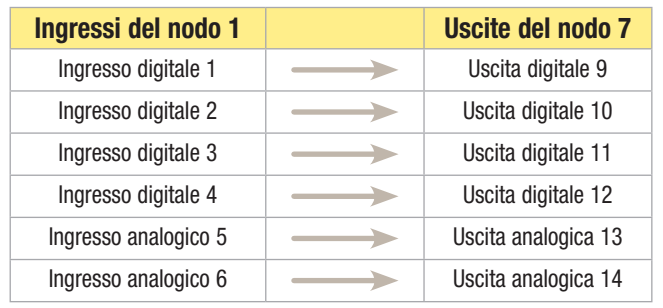

## Mappatura degli I/O dal nodo 7 al nodo 1

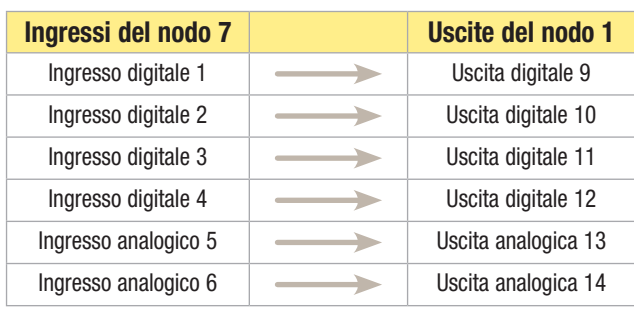

# Fase 5: Utilizzare i dispositivi della propria applicazione

Collegare gli ingressi e le uscite digitali nella propria applicazione. Per ulteriori informazioni su come collegare dispositivi analogici e altri tipi di I/O digitali, consultare le schede tecniche del nodo e del gateway.

Il gateway può supportare fino a tre nodi con le configurazioni premappate disponibili. La scheda tecnica del gateway elenca tutte le possibili configurazioni.